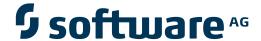

## **Adabas Statistics Facility**

Adabas Statistics Facility (ASF) Version 8.1.1 Messages

Version 8.1.1

June 2014

# Adabas Statistics Facility

This document applies to Adabas Statistics Facility Version 8.1.1.

Specifications contained herein are subject to change and these changes will be reported in subsequent release notes or new editions.

Copyright © 2014 Software AG, Darmstadt, Germany and/or Software AG USA, Inc., Reston, VA, USA, and/or its subsidiaries and/or its affiliates and/or their licensors..

The name Software AG and all Software AG product names are either trademarks or registered trademarks of Software AG and/or Software AG USA, Inc. and/or its subsidiaries and/or its affiliates and/or their licensors. Other company and product names mentioned herein may be trademarks of their respective owners.

Detailed information on trademarks and patents owned by Software AG and/or its subsidiaries is located at http://documentation.softwareag.com/legal/.

Use of this software is subject to adherence to Software AG's licensing conditions and terms. These terms are part of the product documentation, located at http://documentation.softwareag.com/legal/ and/or in the root installation directory of the licensed product(s).

This software may include portions of third-party products. For third-party copyright notices and license terms, please refer to "License Texts, Copyright Notices and Disclaimers of Third-Party Products". This document is part of the product documentation, located at http://documentation.softwareag.com/legal/ and/or in the root installation directory of the licensed product(s).

Document ID: ASF-MESSAGES-811-20140626

#### **Table of Contents**

| Adabas Statistics Facility (ASF) Version 8.1.1 Messages | v   |
|---------------------------------------------------------|-----|
| 1 MESSAGES ASF001 - ASF999                              | . 1 |

#### Adabas Statistics Facility (ASF) Version 8.1.1 Messages

This documentation provides an overview of the Messages for Adabas Statistics Facility (ASF). Some messages indicate that ASF has detected an error which has caused the intended function to fail or abort, whereas other messages are purely informational and require no corrective action.

For each message the following information is shown:

- The ASF message number.
- The short message text which is displayed on the screen when you are using ASF interactively.
- An explanation ("Cause") of why ASF displayed the message.
- A suggested Action on what to do next.

The ASF long message including the Cause and Action is displayed when you enter the ASF direct command "INFO nnn" where nnn is the ASF message number. The direct command "INFO" without a message number, displays the long message corresponding to the most recently shown short message.

The following topics are covered:

■ MESSAGES ASF001 - ASF999

### **MESSAGES ASF001 - ASF999**

| Number | Message                                         | Cause                                                                                                    | Action                                                                                                    |
|--------|-------------------------------------------------|----------------------------------------------------------------------------------------------------|----------------------------------------------------------------------------------------------------|
| ASF001 |                                                 | The Evaluation Type has to be entered. The valid values for a General Evaluation are 1-8.                                                                                          | Please enter evaluation type (1 to 8).                                                                                                    |
| ASF002 | This is the first page.                         | You tried to page backwards from the first page.                                                                                                    | None required.                                                                                                    |
| ASF003 | This is the last page.                          | You tried to page forward from the last page.                                                                                                    | None required.                                                                                                    |
| ASF004 | Direct command:1:not supported.                 | You entered a direct command which is not defined in the ASF system.                                                                                                    | None required.                                                                                                    |
| ASF005 | Cursor out of defined area.                     | You tried to select by cursor positioning but the cursor is not on the right position.                                                                                             | Position the cursor at the first character of the value you want to select and press ENTER again.                                                         |
| ASF006 | You can't add more pages.                       | There is no more editor space available.                                                                                                    | Reduce the amount of elements.                                                                                                    |
| ASF007 | You are already on the left side.               | You tried to scroll to the left, but you are already at the left margin.                                                                                                    | None required.                                                                                                    |
| ASF008 | You are already on the right side.              | You tried to scroll to the right, but you are already at the right margin.                                                                                                    | None required.                                                                                                    |
| ASF010 | For Database:1:no store<br>data exists.         | You are displaying an evaluation of type 1, and you have just used the PF5 or PF6 key to scroll to the data for a new database. However, ASF has no data stored for this database. | Store some nucleus records for<br>the relevant database before<br>running this evaluation again<br>or remove the database from<br>the evaluation profile. |
| ASF011 | No store data exists for<br>DB: 1:file:2::3::4: | 5, and you have just used the PF5 or PF6 key to scroll to the data for a new file.                                                                                                 | None. This message is for information only. To avoid this message, store some nucleus records for the file(s) before running the evaluation, or           |

| Number | Message                                               | Cause                                                                                                    | Action                                                                              |
|--------|-------------------------------------------------------|----------------------------------------------------------------------------------------------------|-------------------------------------------------------------------------------------|
|        |                                                       |                                                                                                    | delete the file(s) from the evaluation profile.                                     |
| ASF012 | End of profile.                                       | There are no more profile elements (for example DATABASES) but you wanted to access them by "next" (PF6/PF11).                                                                                                    | None required.                                                                      |
| ASF013 | First database/file<br>reached.                       | You pressed the PF5 key (scroll backwards) in an evaluation of type 1 or 5, but you are already at the start of the database/file list, or you pressed the PF11 key (previous DBID) in the Profile Administration, but you are already at the start of the database list. | None required.                                                                      |
| ASF014 | Print in progress, please wait.                       | The printout which you requested is being processed. No further ASF operations can be selected while this message is displayed.                                                                                                    | Wait until ASF stops<br>displaying this message, then<br>continue.                  |
| ASF015 | Operation in progress, please wait.                   | The ASF operation which you requested requires some time, during which the message remains displayed.                                                                                                    | Wait until ASF stops<br>displaying the message, then<br>continue.                   |
| ASF016 | Trend generation in progress, please wait             | The trend generation which you requested will require some time to complete.                                                                                                    | Wait until ASF stops<br>displaying the message, then<br>continue.                   |
| ASF017 | Trend evaluation in progress, please wait             | The Trend evaluation which you requested will require some time to complete.                                                                                                    | Wait until ASF stops<br>displaying the message, then<br>continue.                   |
| ASF018 | Critical report in progress, please wait              | The critical report you requested will take some time to complete.                                                                                                    | Wait until ASF stops<br>displaying the message, then<br>continue.                   |
| ASF020 | Terminal is not a PC. Output in PC-File not possible. | You tried to send data to a PC file, but ASF does not recognize your terminal as a PC. To download data to a PC, you must be using Natural Connection to run ASF from a PC.                                                                                               | Check that Natural Connection is installed and that the PC connection is activated. |

| Number | Message                                                | Cause                                                                                               | Action                                                            |
|--------|--------------------------------------------------------|----------------------------------------------------------------------------------------------------|-------------------------------------------------------------------|
| ASF021 | First group reached.                                   | You tried to page backwards from the first group in the selection list.                             | None required.                                                    |
| ASF022 | Last group reached.                                    | You tried to page forward from the last group in the selection list.                                | None required.                                                    |
| ASF030 | Unexpected response while reading the Natural version. | Internal error: ASF received an unexpected response when it tried to determine the Natural version. | Please contact your Software AG technical support representative. |

| Number | Message                                              | Cause                                                                                                    | Action                                                                                                    |
|--------|------------------------------------------------------|----------------------------------------------------------------------------------------------------|----------------------------------------------------------------------------------------------------|
| ASF031 | ASF system file number<br>not defined.               | The ASF system files (ASF Data, ASF Profiles) have not been specified in the Natural parameter module (NTFILE) nor at the Natural start (LFILE).                                                                      | Specify the ASF system file<br>numbers in Natural or use the<br>ASF direct command 'LFILE'.                                                    |
| ASF040 | SYSRDC is not active.                                | SYSRDC has not been activated, e.g. the SYSRDC buffer has not been allocated or CMRDC has not been linked to Natural.                                                                                                 | Start Natural with RDCSIZE > 2.                                                                                                    |
| ASF041 | SYSRDC in error.                                     | SYSRDC has been disabled after an error situation.                                                                                                    | Check whether SYSRDC has been correctly initialized. Refer to the Natural Utilities Manual for more information.                               |
| ASF042 | Unexpected return code:1:at call to SYSRDC.          | Internal error: when calling 'CMRDC' an unexpected return code was received.                                                                                                    | Please contact your Software AG technical support representative.                                                                              |
| ASF079 | Display error-message<br>- interrupted by<br>PF-KEY. | You used the PF3 key to abort displaying an error message.                                                                                                    | None required.                                                                                                    |
| ASF080 | Confirm file-linkage - interrupted by PF-KEY.        | You used PF3 to interrupt linking one file to multiple databases.                                                                                                    | None required.                                                                                                    |
| ASF081 | No evaluation profile present.                       | When you use the LINK FILE command, ASF refers to the current or most recently used evaluation profile. If you have not yet used an evaluation profile in the current ASF session, the LINK FILE command cannot work. | Enter the name of the evaluation profile to which the LINK FILE command refers in the "Eval. profile" field of any menu, then retry LINK FILE. |
| ASF082 | No store profile present.                            | When linking a file to databases via the "link file"-command, the file-name would be displayed if ASF-records are read. For reading ASF-records, a store-profile and store-type have to be defined.                   | Enter a store profile for example in the general evaluation menu.                                                                              |
| ASF083 | No store type present.                               | When linking a file to databases via the "link file"-command, the file-name would be displayed if ASF-records are read. For reading ASF-records, a store-type and store-profile have to be defined.                   | Enter a store-type for example in the general evaluation menu.                                                                                 |
| ASF110 | Evaluation types are 1 to 10.                        | Available evaluation types are 1 to 10.                                                                                                    | Enter a correct evaluation type or choose by active help.                                                                                      |
| ASF111 | Only numeric values allowed.                         | The input field accepts numeric characters only.                                                                                                    | Ensure that the input field contains only numeric characters.                                                                                  |
| ASF112 | Please enter profile name.                           | The function you selected requires a profile, but you have not specified one.                                                                                                    | Enter the name of a profile.                                                                                                    |

| Number | Message                                        | Cause                                                                                                    | Action                                                                    |
|--------|------------------------------------------------|----------------------------------------------------------------------------------------------------|---------------------------------------------------------------------------|
| ASF113 | Please enter store type.                       | The function you requested requires a store type, but you have not specified one.                                                                    | Enter the name of a store type.                                           |
| ASF114 | To get help on DB-ID first enter profile name. | The active help can only work on the field "Reduced on DB-ID" if the name of a profile is entered.                                                   | Enter a profile name.                                                     |
| ASF115 | Database:1:not linked to profile:2:.           | You tried to store nucleus records with a database ID entered in the field "reduced on DBID". But this database is not linked to this store profile. | profile or enter another DBID                                             |
| ASF116 | Only one output medium allowed.                | You are only allowed to mark one output medium.                                                                                                    | Ensure that only one output medium is selected, then retry the operation. |
| ASF117 | Please mark one output medium.                 | At least one of the available output media must be selected.                                                                                         | Mark one of the available output media, then retry the operation.         |
| ASF118 | Please enter evaluation profile name.          | For the current operation, you must input the name of an evaluation profile.                                                                         | Input the name of an evaluation profile, then retry the operation.        |
| ASF119 | Please enter store profile name.               | For the current operation, you must input the name of a store profile.                                                                               | Enter the name of a store profile, then retry the operation.              |
| ASF120 | Alias definition interrupted by PF-KEY.        | You aborted the definition of an alias name for a profile by pressing the PF3 key.                                                                   | None required.                                                            |

| Number | Message                                                    | Cause                                                                         | Action         |
|--------|------------------------------------------------------------|-------------------------------------------------------------------------------|----------------|
| ASF121 | Rename profile interrupted by PF-KEY.                      | You used the PF3 key to abort renaming a profile.                             | None required. |
| ASF122 | Copy profile interrupted by PF-KEY.                        | You used the PF3 key to abort copying a profile.                              | None required. |
| ASF123 | Delete profile interrupted by PF-KEY.                      | You used the PF3 key to abort deleting a profile.                             | None required. |
| ASF124 | Select fields/groups interrupted by PF-KEY.                | You used the PF3 key to abort the selection of fields or groups in a profile. | None required. |
| ASF125 | Select files - interrupted by PF-KEY.                      | You used the PF3 key to abort the selection of files in a profile.            | None required. |
| ASF126 | Delete nucleus records - interrupted by PF-KEY.            | You used the PF3 key to abort the deletion of nucleus records.                | None required. |
| ASF127 | Confirm printer<br>environment - interrupted<br>by PF-KEY. | You used the PF3 key to abort the definition of the printer environment.      | None required. |

| Number | Message                                                    | Cause                                                                                                    | Action                                                                                                  |
|--------|------------------------------------------------------------|----------------------------------------------------------------------------------------------------|----------------------------------------------------------------------------------------------------|
| ASF128 | Confirm user profile - interrupted by PF-KEY.              | You used the PF3 key to abort the definition of a user profile.                                                                                                    | None required.                                                                                          |
| ASF129 | Please enter: ALL or NU or TR                              | The valid input values for the Origin field are:  NU: nucleus records only                                                                                                    | Enter a valid value for the Origin field.                                                               |
|        |                                                            | TR: trend records only ALL: both nucleus and trend records.                                                                                                    |                                                                                                    |
| ASF130 | Steps of days has to be between 1 and 999                  | The value input for the field "Steps of days" must be 1-999.                                                                                                    | Input a value in the range 1-999.                                                                       |
| ASF131 | Only 24 store events allowed.                              | In order to limit the amount of data which is stored when trend records are generated, the maximum number of store events is limited to 24. The length of the trend period which you specified, combined with the value of "Steps of days", would result in a number of store events which exceeds the maximum value. As a guide, the number of store events generated is given approximately by the formula: (number of days in trend period)/(steps of days). Thus, if you wish to generate trend records for a period of 3 months (90 days), and you specify steps of days=3, then the number of store events generated would be about 90/3 = 30, which would exceed the maximum value. If, however, you specify steps of days=4, then the maximum would not be exceeded (90/4 =22.5). |                                                                                                    |
| ASF132 | Head profiles must not be deleted.                         | You tried to delete a head profile. You must not delete these profiles, as they are used by ASF for formatting the output reports.                                                                                                    | None required.                                                                                          |
| ASF133 | Head profiles must be neither renamed nor modified.        | You tried to rename or modify a Head Profile. You must not rename or modify the Head Profiles, as they are used by ASF for formatting output reports.                                                                                                    | None required.                                                                                          |
| ASF134 | Capture / modify<br>evaluation - interrupted by<br>PF-KEY. | You used the PF3 key to abort capturing or modifying an evaluation.                                                                                                    | None required.                                                                                          |
| ASF135 | There are still records with store profile:1:.             | The store profile may only be deleted if there are no ASF records stored with this store profile.                                                                                                    | All records with this store profile must be deleted first. Then try again to delete this store profile. |

| Number | Message                                                       | Cause                                                                                               | Action                                                           |
|--------|---------------------------------------------------------------|----------------------------------------------------------------------------------------------------|------------------------------------------------------------------|
| ADS137 | Eval. profiles can't be handled in store profile menu.        | In the store profile administration menu only store profiles may be maintained.                     | To maintain evaluation profiles use the evaluation profile menu. |
| ASF138 | Store profiles can't be<br>handled in eval. profile<br>menu.  | In the evaluation profile administration menu only evaluation profiles may be maintained.           | To maintain store profiles use the store profile menu.           |
| ASF139 | Generating<br>average/delta-records<br>interrupted by PF-KEY. | You aborted the definition of nucleus-end store-type for generating combined average/delta records. | None required.                                                   |

| Number | Message                                           | Cause                                                                                                    | Action                                                                    |
|--------|---------------------------------------------------|----------------------------------------------------------------------------------------------------|---------------------------------------------------------------------------|
| ASF140 | Evaluation<br>type:1:and:2:are not<br>compatible. | Only the following groups of evaluation types are compatible with themselves:  Type 1,2,3,4  Type 5,6,7,8  Type 9,10                     | Choose evaluations with compatible types.                                 |
| ASF141 | Profile: 1:alias:2:already exists.                | The name of a profile or its alias already exists.                                                                                       | Choose another name.                                                      |
| ASF142 | Profile: 1: does not exist.                       | Neither an evaluation profile nor a store profile exists with this name.                                                                 | Enter the name of an existing profile, or add (create) the profile.       |
| ASF143 | To add a profile please enter evaluation type.    | When adding a profile you must specify the evaluation type.                                                                              | Enter the evaluation type (1 to 10).                                      |
| ASF144 | Confirm with profile name and alias.              | For reasons of security, ASF is requesting you to repeat the profile name and alias.                                                     | Enter profile name and alias again.                                       |
| ASF145 | Field: 1::2::3::4:already selected.               | The named fields are already selected and should not be selected again.                                                                  | None required.                                                            |
| ASF146 | File: 1::2::3::4:already selected.                | The named files are already selected and should not be selected again.                                                                   | None required.                                                            |
| ASF147 | Store type:1:does not exist.                      |                                                                                                    | Enter the name of an existing store type or add (create) this store type. |
| ASF148 | Database not available                            | When using PSBA0001 for storing data at nucleus start, the program checks whether the database comes up (is active after a time) or not. | None required.                                                            |
| ASF151 | Store profiles are not allowed here               | In the evaluation profile menu, only evaluation profiles may be maintained.                                                              | Enter the name of an evaluation profile.                                  |

| Number | Message                                                   | Cause                                                                                                    | Action                                                      |
|--------|-----------------------------------------------------------|----------------------------------------------------------------------------------------------------|-------------------------------------------------------------|
| ASF152 | Evaluation profiles are not allowed here.                 | In the store profile menu, only store profiles may be maintained.                                                                                                    | Enter the name of a store profile.                          |
| ASF153 |                                                           | This evaluation only concerns databases, not files. There are fields especially for databases and others especially for files. Here only fields especially for databases are allowed.                                                                | Specify DB-related fields only.                             |
| ASF154 | File-related evaluation: No<br>DB-related fields allowed. | This evaluation only concerns files, not databases. There are fields especially for databases and others especially for files. Here only fields especially for files are allowed.                                                                    | Specify file-related fields only.                           |
| ASF155 | Critical report / trend.<br>Only limit fields allowed.    | The critical report and the critical trend report check whether the selected fields have reached the given limit. However there are fields for which a limit is not meaningful (e.g. DB-Name). If such a field has been entered this message occurs. | Select only fields for which a limit is meaningful.         |
| ASF156 | The correct relative format is '+nnn' or '-nnn'.          | 'nnn' stands for a number with 3 digits maximum Instead of an absolute date a relative date can be entered. <i>nnn</i> days will be added or subtracted from today's date.                                                                           | Use the correct relative format or an absolute date.        |
| ASF157 | :1:alias:2:is defined as<br>store profile.                | Store profiles are not allowed in this context.                                                                                                    | Enter the name of an evaluation profile or use active help. |
| ASF158 | :1:alias:2:is defined as evaluation profile.              | Evaluation profiles are not allowed in this context.                                                                                                    | Enter the name of a store profile or use active help.       |
| ASF159 | Trend dates have to be in future.                         | Trend records cannot be generated for a period of time which lies in the past.                                                                                                    | Specify a period of time which lies in the future.          |

| Numbe  | Message                                      | Cause                                                                                                    | Action                      |
|--------|----------------------------------------------|----------------------------------------------------------------------------------------------------|-----------------------------|
| ASF160 | Relative month-format is '+nnMii' or '-nnM'. | 'nn' stands for a number with 2 digits maximum. nn may not exceed 36 (36 months). 'ii' means the day of the month. Instead of an absolute date a relative date can be entered. nn months will be added or subtracted from today's date. 'F' points to the first day in the month, 'U' points to the last day (ultimo)  Examples: | format or an absolute date. |

| Number | Message                                                    | Cause                                                                                                    | Action                                                   |
|--------|------------------------------------------------------------|----------------------------------------------------------------------------------------------------|----------------------------------------------------------|
|        |                                                            | '-1M15': The 15th of last month '-1M31': The ultimo of last month '+1M1': The first day of next month '+1M': The first day of next month                                                                                                    |                                                          |
| ASF161 | The correct date format is 'DD.MM.YYYY'.                   | The date format can be determined in the user profile (direct command 'profile'). In this case format '2' has been entered, so the correct format is 'DD.MM.YYYY'. This message is also displayed, if the year is outside the range from 1582 to 2699.                                                                                                    | Enter the correct format or change the user profile.     |
| ASF162 | The correct date format is 'YYYY-MM-DD'.                   | The date format can be determined in the user profile (direct command 'profile'). In this case format '1' has been entered, so the correct format is 'YYYY-MM-DD'. This message is also displayed, if the year is outside the range from 1582 to 2699.                                                                                                    | Enter the correct format or change the user profile.     |
| ASF163 | The correct time format is 'HH:MM'.                        | You used an invalid format when specifying the time.                                                                                                    | Use the correct time format.                             |
| ASF164 | Please enter 'from'-date.                                  | If the 'from'-date is not entered the function cannot be executed.                                                                                                    | Enter the 'from'-date.                                   |
| ASF165 | Please enter 'to'-date.                                    | If the 'to'-date is not entered the function cannot be executed.                                                                                                    | Enter the 'to'-date.                                     |
| ASF166 | 'To'-date has to be later than 'from'-date.                | 'To'-date has to be later than 'from'-date because otherwise no correct time frame is defined.                                                                                                    | Change 'to'-date or 'from'-date.                         |
| ASF167 | 'From'-date has to be in past.                             | This message occurs in the following cases:  Critical trend report: The time frame it is based on must be in the past.  Maintain nucleus records: Nucleus records are stored at a specific time. To maintain them a time frame (in the past) must be entered to select them.  Generate trend records: Trend records are generated based on nucleus records in a specific time frame in the past.  Evaluation: Evaluations are based on a time frame in the past. |                                                          |
| ASF169 | Relative time format has to be <= 999 and >= -999.         | A relative date may not contain more than 3 digits.                                                                                                    | Enter a relative or absolute date in the correct format. |
| ASF170 | Relative month-format has to be <=+36 and >= -36 (F or U). | A relative month-date may not exceed 36.                                                                                                    | Enter a relative or absolute date in the correct format. |

| Number | Message                                                 | Cause                                                                                                    | Action                                                                          |
|--------|---------------------------------------------------------|----------------------------------------------------------------------------------------------------|---------------------------------------------------------------------------------|
| ASF171 | Left margin has to be between 0 and 10.                 | You requested ASF to print an evaluation, but you specified an incorrect value for the size of the left margin.                                                                        | Enter a value between 0 and 10.                                                 |
| ASF172 | Characters per line can be 80 or 132 only.              | You requested ASF to print an evaluation, but you specified an invalid value for the output line length. The only two valid values are 80 and 132.                                     | Enter either 80 or 132.                                                         |
| ASF173 | Date format is 1 or 2 only.                             | Date format 1 means that all dates should be in the format 'YYYY-MM-DD', date format 2 means that all dates should be in the format 'DD.MM.YYYY'. No other date formats are supported. |                                                                                 |
| ASF174 | Decimal character is '.' or ',' only.                   | The decimal character can be either '.' (English) or ',' (German). No other decimal characters are supported.                                                                          | Enter '.' or ',' as the decimal character.                                      |
| ASF175 | Separating character is ',' or '.' only.                | The separating character can be either ',' (English) or '.' (German). It separates groups of thousands in numerical output. No other separating characters are allowed.                |                                                                                 |
| ASF176 | Enter 'Y' for YES and 'N' for NO please.                | These types of parameters allow 'Y' for yes and 'N' for no.                                                                                                    | Enter 'Y' or 'N'.                                                               |
| ASF177 | Batch output is 1 or 2 only.                            | Batch output can be written on a sequential file (1) or in SYSOUT (2).                                                                                                    | Enter 1 or 2 for batch output.                                                  |
| ASF178 | Decimal char. and separating char. may not be the same. | Decimal character and separating character may<br>not be the same because otherwise they cannot<br>be differentiated.                                                                  | Enter different values<br>for decimal character<br>and separating<br>character. |

| Number | Message                                                      | Cause                                                                                                    | Action                                                                                     |
|--------|--------------------------------------------------------------|----------------------------------------------------------------------------------------------------|--------------------------------------------------------------------------------------------|
| ASF180 | For printers with 132 chr/line no left margin allowed.       | Left margin is only allowed for printers with 80 characters/line.                                                                                                    | Enter '0' for left margin.                                                                 |
| ASF181 | Limit must not exceed 9999999.                               | The limits which you specify for CPU units and Adabas calls may not exceed 9999999.                                                                                                    | Enter limits which do not exceed 9999999.                                                  |
| ASF182 | Accuracy level has to be between 0 and 99.                   | You specified a value for accuracy which is not in the valid range of 0-99. Critical trend reports will not display ASF fields whose computed accuracy lies below the given figure.                                                                                      |                                                                                            |
| ASF183 | For mega-conversion<br>mark kilo-conversion<br>with 'Y' too. | If the mega-conversion is set to 'Y' then certain values greater than 1000000 will be displayed using the M notation, e.g. 2000000 will be replaced by 2 M. In the same way, the kilo-conversion applies to values greater than 1000. They will be displayed using the K | If you wish to use mega-conversion, mark both the mega-conversion and the kilo-conversion. |

| Number | Message                                                   | Cause                                                                                                    | Action                                                  |
|--------|-----------------------------------------------------------|----------------------------------------------------------------------------------------------------|---------------------------------------------------------|
|        |                                                           | notation. The use of mega-conversion requires that kilo-conversion is also selected.                                                                                                    |                                                         |
| ASF185 | 'Limited to' has to be<br>later than 'Trend based<br>on'. | The 'trend based on' is the start and end time of the period in which the original ASF Nucleus Records were stored. The 'limited to' is the end date and time to be considered for the critical trend - therefore it should be later than the 'trend based on'. | Change the dates until<br>they fit.                     |
| ASF186 | 'Limited to' has to be<br>later than 'Trend based<br>on'. | The 'trend based on' is the start and end time of the period in which the original ASF Nucleus Records were stored. The 'limited to' is the end date and time to be considered for the critical trend - therefore it should be later than the 'trend based on'. | Change the dates until<br>they fit.                     |
| ASF187 | Please enter 'limited to'.                                | The 'limited to' date and time is the end date and time to be considered for the critical trend. The default time is 23:59. The format of the date field is the same as for 'Trend based on'. The 'limited to' date and time must be filled.                    | Enter values for the 'limited to' date and time.        |
| ASF188 | Field currently not supported by ASF.                     | You entered a field name which is not supported in the current version of ASF. The field name is reserved by ASF because it was supported in a previous version or because it will be used in a future version of ASF.                                          | Use another field name.                                 |
| ASF191 | Please mark only one period of time.                      | It is not allowed to mark more than one time period.                                                                                                    | Mark only one time period.                              |
| ASF192 | To mark "Restart",<br>Reduced DB-ID has to be<br>entered. | It is not allowed to mark "Restart" with (X) if there is no Reduced DB-ID.                                                                                                    | Enter Reduced DB-ID or clear "Restart" (X).             |
| ASF193 | A time period (month, week, day) has to be entered.       | You have to enter the code for a time period.                                                                                                    | Enter a time period or get active help by entering '*'. |
| ASF194 | Relative week-format is '+nnnW' or '+nnnWm'               | The relative week-format is interpreted as follows:                                                                                                    | Enter the correct date-format.                          |
|        |                                                           | '+nnnW': Date nnn weeks in future                                                                                                    |                                                         |
|        |                                                           | '-nnnW': Date nnn weeks in past                                                                                                    |                                                         |
|        |                                                           | '+nnnWm': The m'th day of the week nnn weeks in future                                                                                                    |                                                         |
|        |                                                           | Examples:                                                                                                    |                                                         |
|        |                                                           | '+3w' : Monday in 3 weeks                                                                                                    |                                                         |

| Number | Message                                               | Cause                                                                                                    | Action                                                   |
|--------|-------------------------------------------------------|----------------------------------------------------------------------------------------------------|----------------------------------------------------------|
|        |                                                       | '-3w1' : Monday in 3 weeks                                                                                                    |                                                          |
|        |                                                       | '-1w5' : Friday of last week                                                                                                    |                                                          |
|        |                                                       | Time will be interpreted from input.                                                                                                    |                                                          |
| ASF195 | The correct relative day-format is '+nnn' or '+nnnD'. | The relative day-format will be interpreted as follows:  '+nnn': nnn days in future. Time will be the actual time when program is active.  '-nnn': nnn days in past. Time will be the actual time when program is active.  '+nnnD': nnn days in future. Time is taken from input.  '-nnnD': nnn days in past. Time is taken from | Enter the correct date-format.                           |
| ASF196 | Relative week-format has to be <= +160 and >= -160.   | A relative week-date may not exceed 160.                                                                                                    | Enter a relative or absolute date in the correct format. |
| ASF197 | A time period:1:does not exist.                       | The code for a time period you have entered does not exist.                                                                                                    | Enter the correct code or get active help with '*'.      |
| ASF198 | A time offset:1: does not exist.                      | The code for a time offset you have entered does not exist.                                                                                                    | Enter the correct code or get active help with '*'.      |
| ASF200 | No database stored for profile:1:.                    | There was no database entered when adding this profile.                                                                                                    | Modify the profile or use another profile.               |
| ASF201 | Profile:1:added successfully.                         | The profile has been added successfully. This means that it can be used now for evaluation.                                                                                                    | None required.                                           |

| Number | Message                                    | Cause                                                                                                    | Action                                                                                      |
|--------|--------------------------------------------|----------------------------------------------------------------------------------------------------|---------------------------------------------------------------------------------------------|
| ASF202 | Profile:1:modified successfully.           | The modifications on the profile have been stored.                                                                                                    | None required.                                                                              |
| ASF203 | Wrong field name.                          | You entered an unknown field name.                                                                                                    | Enter a valid field name or select the active help feature for a list of valid field names. |
| ASF204 | Sequence only from 1 to:1: allowed.        | The sequence of ASF fields can be changed<br>by overwriting the sequence numbers. The<br>new numbers must not exceed the current<br>maximum sequence number. | · •                                                                                         |
| ASF206 | Profile:1:exists. Profile can be modified. | A profile with this name already exists. You can modify the existing profile if you wish.                                                                    | , , ,                                                                                       |

| Number | Message                                                     | Cause                                                                                                    | Action                                                                                                    |
|--------|-------------------------------------------------------------|----------------------------------------------------------------------------------------------------|----------------------------------------------------------------------------------------------------|
| ASF207 | Database not stored, no files can be added.                 | Files can only be added to a database which has already been specified. The cursor was not located on a database when you pressed PF4.                                                                                                    | Place the cursor on a database and try PF4 again.                                                                  |
| ASF208 | No files stored for this database.                          | You are in the store profile administration or in the evaluation profile administration and want to link files to a database. There are no files linked yet to the selected database.                                                                                                    | Link files to the database<br>or leave with PF3.                                                                   |
| ASF209 | Database(s) added successfully to profile.                  | This message appears when you add one or more database IDs to a profile.                                                                                                    | None required.                                                                                                    |
| ASF210 | Files modified for database:1: :2:                          | You added files successfully to a database.                                                                                                    | None required.                                                                                                    |
| ASF211 | Databases modified successfully                             | You successfully added a database to a store/evaluation profile.                                                                                                    | None required.                                                                                                    |
| ASF212 | Profile:1:is already saved.                                 | You saved a profile even if there were no modifications done.                                                                                                    | None required.                                                                                                    |
| ASF213 | Field number out of range.                                  | This message appears when you are specifying ASF fields in an evaluation profile by using the ASF field number: if you specify a number which is not in the defined range, the error message is generated. The minimum valid field number is 1. The maximum field number is version-dependent. | Enter a valid ASF field<br>number.                                                                                 |
| ASF215 | No fields selected                                          | You used the SELECT function to include all currently selected ASF fields in an evaluation profile, but you have not selected any fields yet.                                                                                                    | Select at least one ASF field<br>before using this function,<br>or abort the operation by<br>pressing the PF3 key. |
| ASF216 | No duplicate DB-ID's allowed. Database:1:exists.            | You have already specified this database ID for the profile.                                                                                                    | Remove one of the duplicate database IDs.                                                                          |
| ASF217 | You can't define more<br>then 256 DB's in one<br>DB-Profile | The maximum number of database IDs which can be included in a profile is 256.                                                                                                    | Reduce the number of database IDs to 256.                                                                          |
| ASF218 | No more lines possible (max. = 256 lines)                   | You tried to insert a new file or database, but there was no more space.                                                                                                    | Reduce the amount of files (or databases) to 256.                                                                  |
| ASF219 | Only numeric and '.I'<br>allowed.                           | In a table of files or databases you can enter a file/database ID, or '.I' to insert a new number.                                                                                                    | Enter a correct number or insert with '.I'.                                                                        |
| ASF220 | '0' is not a valid DB-ID                                    | The valid values for a database ID are 1-65535.                                                                                                    | Enter a valid database ID.                                                                                         |

| Number | Message                 | Cause                                                                                                    | Action |
|--------|-------------------------|----------------------------------------------------------------------------------------------------|--------|
| ASF221 | allowed. File:1:exists. | You have tried to specify the same file ID twice in the profile. Only one occurrence of the file ID is allowed. |        |

| Number | Message                                                   | Cause                                                                                            | Action                                                       |
|--------|-----------------------------------------------------------|--------------------------------------------------------------------------------------------------|--------------------------------------------------------------|
| ASF222 | Invalid file number specified.                            | The valid values for a file number are 1-5000.                                                   | Enter a valid file number.                                   |
| ASF223 | Store types modified successfully.                        | You have successfully updated the list of store types.                                           | None required.                                               |
| ASF224 | Store type :1: already exists.                            | The store type which you tried to create already exists.                                         | None required.                                               |
| ASF225 | No files selected.                                        | No files have been added to the profile.                                                         | None required.                                               |
| ASF226 | No duplicate Field-ID's allowed.Field :1: exists.         | You tried to specify the same field twice in the profile.                                        | Remove one of the duplicated field names.                    |
| ASF230 | Field :1: can't be represented as blocks.                 | The unit of measurement "blocks" is not valid for this field.                                    | Select one of the valid units of measurement for this field. |
| ASF231 | Field :1: can't be represented as cylinder.               | The unit of measurement "cylinders" is not valid for this field.                                 | Select one of the valid units of measurement for this field. |
| ASF232 | Field :1: can't be represented as megabytes.              | The unit of measurement "megabytes" is not valid for this field.                                 | Select one of the valid units of measurement for this field. |
| ASF233 | Field :1: can't be represented as bytes.                  | The unit of measurement "bytes" is not valid for this field.                                     | Select one of the valid units of measurement for this field. |
| ASF234 | Field :1: can't be represented as PER CENT.               | The unit of measurement "percent" is not valid for this field.                                   | Select a valid unit of measurement for this field.           |
| ASF235 | Field:1:can't be represented as PER MINUTE.               | The unit of measurement "per minute" is not valid for this field.                                | Select a valid unit of measurement for this field.           |
| ASF236 | :1: is not a valid unit (BL, CY, BY, MB, PC, PM, SE, MS). | What you typed is not one of the valid units of measurement. The valid units of measurement are: | Select one of the valid units of measurement.                |
|        |                                                           | BL: blocks                                                                                       |                                                              |
|        |                                                           | CY: cylinders                                                                                    |                                                              |
|        |                                                           | BY: bytes                                                                                        |                                                              |
|        |                                                           | MB: megabytes                                                                                    |                                                              |
|        |                                                           | PC: percent                                                                                      |                                                              |
|        |                                                           | PM: per minute                                                                                   |                                                              |

| Number | Message                                                  | Cause                                                                                                    | Action                             |
|--------|----------------------------------------------------------|----------------------------------------------------------------------------------------------------|------------------------------------|
|        |                                                          | SE: seconds                                                                                                    |                                    |
|        |                                                          | MS: milliseconds                                                                                                    |                                    |
| ASF237 | Field :1: can't be represented as nominal.               | The field must be specified with one of the units of measurement (blocks, cylinders, megabytes, bytes, percent, per minute, seconds).                    | Enter a valid unit of measurement. |
| ASF238 | You have to input a relation.                            | You must specify one of the valid relations for the limit value:                                                                                         | Input a valid relation.            |
|        |                                                          | EQ: is equal to                                                                                                    |                                    |
|        |                                                          | NE: is not equal to                                                                                                    |                                    |
|        |                                                          | LT: is less than                                                                                                    |                                    |
|        |                                                          | LE: is less than or equal to                                                                                                    |                                    |
|        |                                                          | GT: is greater than                                                                                                    |                                    |
|        |                                                          | GE: is greater than or equal to                                                                                                    |                                    |
| ASF239 | Critical report / trend forces relations for each field. | You modified/added an evaluation profile of type 9 or 10. In these profiles it is necessary to define a relation for each limit. Possible relations are: | Input a valid relation.            |
|        |                                                          | EQ: is equal to                                                                                                    |                                    |
|        |                                                          | NE: is not equal to                                                                                                    |                                    |
|        |                                                          | LT: is less than                                                                                                    |                                    |
|        |                                                          | LE: is less than or equal to                                                                                                    |                                    |
|        |                                                          | GT: is greater than                                                                                                    |                                    |
|        |                                                          | GE: is greater than or equal to                                                                                                    |                                    |
| ASF240 | :1: is not a valid relation (EQ, LE, LT, GE, GT, NE).    | What you typed is not a valid relation. The valid relations are:                                                                                         | Input a valid relation.            |
|        |                                                          | EQ: is equal to                                                                                                    |                                    |
|        |                                                          | NE: is not equal to                                                                                                    |                                    |
|        |                                                          | LT: is less than                                                                                                    |                                    |
|        |                                                          | LE: is less than or equal to                                                                                                    |                                    |
|        |                                                          | GT: is greater than                                                                                                    |                                    |
|        |                                                          | GE: is greater than or equal to                                                                                                    |                                    |

| Number | Message                                         | Cause                                                                     | Action                                                     |
|--------|-------------------------------------------------|---------------------------------------------------------------------------|------------------------------------------------------------|
| ASF241 | No min / max operations allowed with field :1:  | The functions "minimum" and "maximum" are not meaningful in this context. | Do not select the operation "min" or "max".                |
| ASF242 | No arithmetic operations allowed with field :1: | 1                                                                         | Do not select arithmetic operations for the current field. |

| Number | Message                                                         | Cause                                                                                                    | Action                                                                                              |
|--------|-----------------------------------------------------------------|----------------------------------------------------------------------------------------------------|----------------------------------------------------------------------------------------------------|
| ASF243 | You can't save a<br>DB-Profile without DB's.                    | You selected the SAVE function, but you have not yet defined any database IDs for the profile. You can only save the profile if you have defined at least one database ID for the profile.        | Either define a database ID for the profile, or abort the operation by pressing the PF3 key.        |
| ASF244 | You can't save a file-profile without files.                    | You selected the SAVE function to store the current list of files, but you have not defined any files yet. You must define at least one file before using the SAVE function.                      |                                                                                                    |
| ASF245 | You can't save a profile without fields.                        | You tried to save the current list of fields, but you have not defined any fields yet for this profile. You must define at least one field for the profile before using the SAVE function.        | Define at least one field for<br>the profile, or abort the<br>operation by pressing the<br>PF3 key. |
| ASF248 | A critical trend / report profile needs units.                  | You tried to store a profile for a critical report or critical trend report, but you have not yet defined the units of measurement to be used in the report.                                      | _                                                                                                   |
| ASF249 | For fields with default unit you have to mark one.              | This field can only be expressed with a unit.                                                                                                    | Enter a unit for this field.                                                                        |
| ASF250 | No data found for selection criteria.                           | No records were found which match your selection criteria.                                                                                                    | None required.                                                                                      |
| ASF251 | At least one of the criteria has to be entered.                 | To select records from the ASF data, you must enter data for at least one of the input fields on the screen.                                                                                      | Enter data for at least one of the input fields on the screen, then retry the evaluation.           |
| ASF252 | If 'from'-date is entered, 'to'-date has to be specified.       | When specifying a range of dates as a selection criterion, you must specify both the starting date and the finishing date. Here, you have specified the starting date but not the finishing date. | Input the finishing date and retry the operation.                                                   |
| ASF253 | If 'to'-date is entered,<br>'from'-date has to be<br>specified. | When specifying a range of dates as a selection criterion, you must specify both a starting date and a finishing date. Here, you                                                                  | Enter a starting date and retry the operation.                                                      |

| Number | Message                                                     | Cause                                                                                                    | Action                                                                                                    |
|--------|-------------------------------------------------------------|----------------------------------------------------------------------------------------------------|----------------------------------------------------------------------------------------------------|
|        |                                                             | have specified a finishing date but not a starting date.                                                                                                    |                                                                                                    |
| ASF254 | Confirm with 'DELETE'<br>or cancel with PF3.                | You have specified a set of ASF records to be deleted. Before ASF deletes the records, you must either confirm the deletion by typing the word DELETE (then pressing ENTER), or abort the deletion by pressing the PF3 key. | If you wish to delete the records, type DELETE and press the ENTER key. If you do not wish to delete the records, press the PF3 key. |
| ASF255 | :1: records deleted successfully.                           | This message is displayed when you have deleted ASF records. The number of records deleted is included in the message.                                                                                                    | None required.                                                                                                    |
| ASF256 | General evaluation displayed successfully.                  | This message is displayed after you have terminated the display of a general evaluation (report with Evaluation Type 1-8).                                                                                                  | None required.                                                                                                    |
| ASF257 | General evaluation<br>(:1:page(s)) printed<br>successfully. | This message appears when a general evaluation has been output to a hardcopy printer. The number of pages printed is included in the message.                                                                               | None required.                                                                                                    |
| ASF258 | User profile modified successfully                          | The contents of a user profile were updated successfully.                                                                                                    | None required.                                                                                                    |
| ASF259 | User Profile handling interrupted by PF Key                 | This message is displayed when you abort<br>the processing of a user profile by pressing<br>the PF3 key.                                                                                                    | None required.                                                                                                    |
| ASF260 | Insufficient authority for this function                    | You are not allowed to use this function. For example, only administrators may use the 'U'ser maintenance.                                                                                                    | Contact your administrator or use another function.                                                                                  |
| ASF261 | :1: is not consistent in file-relation.                     | You started the evaluation with an evaluation profile of type 5/6/7/8 but there is at least one database with no linked file in the profile.                                                                                | Link files to all databases in the mentioned profile.                                                                                |
| ASF262 | :1: is not consistent in db-relation (db's missing).        | ASF expects that databases are linked to this profile.                                                                                                    | Link databases to the mentioned profile.                                                                                             |

| Number | Message                                         | Cause                                                                                                    | Action                                         |
|--------|-------------------------------------------------|----------------------------------------------------------------------------------------------------|------------------------------------------------|
| ASF263 | :1: is not consistent in file- and db-relation. | You started a general evaluation with a profile which is not correctly linked to databases and files.                            | Link databases and files to mentioned profile. |
| ASF264 | Profile maintenance stopped by PF-KEY.          | This message appears when you use the PF3 key to abort the creation of a new profile or the modification of an existing profile. | None required.                                 |
| ASF265 | File maintenance stopped by PF-KEY.             | You pressed the PF3-Key in the Profile<br>Administration/Link Files to DB. This stops the                                        | None required.                                 |

| Number | Message                                                   | Cause                                                                                                    | Action                                                                                                    |
|--------|-----------------------------------------------------------|----------------------------------------------------------------------------------------------------|----------------------------------------------------------------------------------------------------|
|        |                                                           | file maintenance without saving your work. To save your work, select the files for this database again and press the PF6-Key to save the selection.                                                                                                    |                                                                                                    |
| ASF266 | Database maintenance stopped by PF-KEY.                   | You pressed the PF3-Key in Profile Administration/Link DB. This stops the database maintenance without saving your work. To save your work, select the database again and press the PF6-Key.                                                                                                    | None required.                                                                                                    |
| ASF267 | Store type maintenance stopped by PF-KEY.                 | You pressed the PF3-Key in the Store Type<br>Administration. This stops the store type<br>administration without saving your work. To<br>save it repeat your last action (adding, deleting<br>or modifying a store type) and press the PF6-Key.                                                                                                    | None required.                                                                                                    |
| ASF268 | Database :1: in error.<br>File-help not available.        | When a database is active, you can get active help<br>on the files. When the database is in error or not<br>active, there is no run time information for the<br>files. Nevertheless, you can add files without<br>using the active help.                                                                                                    |                                                                                                    |
| ASF269 | Head profiles are not evaluation profiles.                | You tried to start an evaluation with a profile named HEAD-PROFILE-XX. ASF uses these profiles to format the titles of the reports. They are automatically used when starting an evaluation. The head profile which is used for the evaluation depends on the evaluation type. Therefore, for each evaluation type XX there is a head profile HEAD-PROFILE-XX. To change the title of your evaluation, you can modify the head profiles. | Enter the name of an evaluation profile.                                                                                    |
| ASF270 | Cumulation already active.                                | You pressed the PF9-Key to display the external accumulation values, but these values are already being displayed.                                                                                                    | None required.                                                                                                    |
| ASF271 | Accumulation not available. Correct evalprofile.          | You pressed the PF9-Key, but there is no accumulation marked for this profile. The accumulation is therefore not available. To get accumulation, you have to modify the evaluation profile.                                                                                                    | None required.                                                                                                    |
| ASF272 | Profile too big for critical report (more than 50 cond.). | You wanted to start a critical report or critical trend report. The profile contains more than fifty entries to be checked for reaching a critical value. That exceeds the allowable maximum of 50.                                                                                                    | Reduce the number of entries in the relevant profile.                                                                       |
| ASF274 | Report profiles don't fit in general evaluation.          | You started a General Evaluation with a profile of evaluation type 9/10. Profiles of these evaluation types are started by "Critical Report" or "Critical Trend Report" on the main menu.                                                                                                    | Enter the name of a<br>profile of evaluation<br>type 1 to 8 or select<br>"Critical Report" (for<br>profiles with evaluation |

| Number | Message                                                         | Cause                                                                                                    | Action                                                                                                    |
|--------|-----------------------------------------------------------------|----------------------------------------------------------------------------------------------------|----------------------------------------------------------------------------------------------------|
|        |                                                                 | For general evaluation you can only use profiles of evaluation type 1 to 8.                                                                                                    | type 9) or "Critical<br>Trend Report" (for<br>profiles with evaluation<br>type 10).                                               |
| ASF275 | Only profiles with<br>evaluation type 9 or 10<br>allowed.       | You started a critical report or a critical trend report with a profile of evaluation type 1 to 8. To start a profile of this evaluation type, select "General Evaluation" from the main menu.                        | Enter the name of a profile with evaluation type 9 or 10 or use General Evaluation to start profiles with evaluation type 1 to 8. |
| ASF277 | General evaluation (:1:<br>page(s)) downloaded<br>successfully. | You started a general evaluation with output medium PC. This evaluation was completed successfully.                                                                                                    | None required.                                                                                                    |
| ASF278 | Evaluation type 9 and 10 allow only one unit.                   | You marked more than one unit for a profile of evaluation type 9 or 10. The resulting values from profiles of this evaluation type can only be displayed in one unit of measurement.                                  | Select only one unit of measurement for each entry in the row "Field name".                                                       |
| ASF280 | You can't add files at dynamic location.                        | You wanted to select files even though the selection "dynamic" is marked for this database. "Dynamic" means that all files for this database are selected. Therefore you can't select single files for this database. | I                                                                                                    |
| ASF281 | Last field in evaluation profile reached.                       | By scrolling forwards with PF6 in an evaluation of type 4 or 8, you reached the last field in the profile.                                                                                                    | None required.                                                                                                    |
| ASF282 | First field in evaluation profile reached.                      | By scrolling backwards with PF5 in an evaluation of type 4 or 8, you reached the first field in the profile.                                                                                                    | None required.                                                                                                    |
| ASF283 | Field :1: can't be represented as SEconds.                      | The unit of measurement "seconds" is not valid for this field.                                                                                                    | Select one of the valid units of measurement for this field.                                                                      |

| Number | Message                                                   | Cause                                                                                                    | Action         |
|--------|-----------------------------------------------------------|----------------------------------------------------------------------------------------------------|----------------|
| ASF284 | :1: records exported successfully.                        | You exported records from the ASF-Data file to a workfile. The message tells you how many records have been successfully exported.                                                               |                |
| ASF285 | :1: records imported successfully.                        | You imported ASF records from the workfile to the ASF-Data file. The message tells you how many records were imported.                                                                           | None required. |
| ASF286 | :1: records from :2:<br>records imported<br>successfully. | This message appears when you use the IMPORT function to load data from a workfile, but some of the records already exist in the ASF database. If an imported record already exists, ASF ignores | *              |

| Number | Message                                                      | Cause                                                                                                    | Action                                                                                                    |
|--------|--------------------------------------------------------------|----------------------------------------------------------------------------------------------------|----------------------------------------------------------------------------------------------------|
|        |                                                              | the imported record and continues with the IMPORT function.                                                                                                    |                                                                                                    |
| ASF287 | :1: records transferred successfully.                        | You transferred foreign ASF records from the workfile to the ASF-DATA file. The message tells you how many records were transferred.                                                                                                    | None required.                                                                                                    |
| ASF288 | :1: records from :2:<br>records transferred<br>successfully. | The message appears when you use the TRANSFER function of the ASF Utilities to load records from a workfile, but some of the records exist already in the ASF database. If a transferred record already exists, ASF ignores the transferred record and continues with the TRANSFER function.                            | None required.                                                                                                    |
| ASF290 | User maintenance not possible - ASF not people-protected.    | If you want to maintain the users, ASF calls Natural Security to get the group of users which is linked to ASF. If however ASF is not people protected, no users are linked to ASF and the call fails. It doesn't make sense to call the user maintenance because if ASF is not people protected everybody may use ASF. | Set the application<br>SYSASF to "people<br>protected" in Natural<br>Security.                                                                           |
| ASF291 | User :1: should only be linked via ASFGROUP.                 | This user is linked directly to the ASF application but he should only be member of the group ASFGROUP and ASFGROUP be linked to the ASF application.                                                                                                    | Enter user to group<br>ASFGROUP, delete<br>link from user to ASF<br>application and link<br>ASFGROUP to<br>SYSASF application.                           |
| ASF292 | No limit reached.                                            | The limits which are chosen in the evaluation profile of this critical report, are not be reached by the data selected by the store profile and store type.                                                                                                    | No action required.                                                                                                    |
| ASF293 | No critical value found.                                     | None of the limits defined in the evaluation profile will become critical until the given time limit.                                                                                                    | None required.                                                                                                    |
| ASF294 | ASF294 :1: lines, :2:<br>columns downloaded<br>successfully. | The General Evaluation was written successfully to the PC. If the maximum number of columns (201) supported by ASF has been reached, the remaining columns have been ignored and are not downloaded.                                                                                                    | If you have more than 200 fields in the evaluation, you should distribute them into multiple evaluations for the download. Otherwise no action required. |
| ASF301 | Profile :1: alias :2:<br>renamed to :3: alias :4: .          | You renamed either the profile name or the profile alias. The message tells you what the old name and alias were and what the new profile name and alias are.                                                                                                    | None required.                                                                                                    |

| Number | Message                                                   | Cause                                                                                                    | Action         |
|--------|-----------------------------------------------------------|----------------------------------------------------------------------------------------------------|----------------|
| ASF302 | Profile :1: alias :2:<br>intentionally left<br>unrenamed. | You started to rename a profile, but the name of<br>the source and the name of the target profile were<br>the same. Therefore the renaming operation was<br>ignored.             | None required. |
| ASF303 | Profile :1: alias :2: copied<br>to :3: alias :4: .        | You copied a profile. The message tells you the name and alias of the original profile and the name and alias of the new profile.                                                | None required. |
| ASF304 | Profile :1: alias :2: has<br>been deleted.                | The named profile has been successfully deleted.                                                                                                    | None required. |
| ASF305 | Critical report displayed successfully.                   | ASF successfully displayed a critical report which was started from the critical report menu.                                                                                    | None required. |
| ASF306 | Critical report listed on :1:.                            | The report with output medium printer or pc file was completed successfully.                                                                                                    | None required. |
| ASF307 | Critical trend displayed successfully.                    | You terminated a critical trend report which was started from the critical trend report menu.                                                                                    | None required. |
| ASF308 | Critical trend listed on :1: .                            | A critical trend report with output medium printer or pc file was completed successfully.                                                                                        | None required. |
| ASF309 | :1: trend records<br>generated.                           | The generation of trend records was completed successfully. The message tells you how many records have been generated.                                                          | None required. |
| ASF310 | :1: records stored successfully.                          | You stored nucleus records. The message tells you how many records have been stored successfully. It also means that all records required by the store profile have been stored. | None required. |

| Number | Message                                              | Cause                                                                                                    | Action                                                                        |
|--------|------------------------------------------------------|----------------------------------------------------------------------------------------------------|-------------------------------------------------------------------------------|
| ASF311 | :2: of :1: records stored successfully.              | Not all records requested by the store profile have been stored. Possible reasons are:                                      | Correct the store profile. Press the PF9 key for a detailed list of messages. |
|        |                                                      | Database/file is not available                                                                                              |                                                                               |
|        |                                                      | You do not have the right to access these databases/files (only if ADAESI is active).                                       |                                                                               |
| ASF312 | Store nucleus data records in progress. Please wait. | ASF is collecting all data required by the store profile at this moment.                                                    | None required.                                                                |
| ASF314 | Nucleus records listed successfully.                 | All selected nucleus records were displayed, or you stopped the display of nucleus records by pressing the PF3-key.         | None required.                                                                |
| ASF315 | General evaluation displayed successfully.           | When leaving the general evaluation by PF3, you get the information that the general evaluation was displayed successfully. | None required.                                                                |

| Number | Message                                                           | Cause                                                                                                    | Action                                                                                                    |
|--------|-------------------------------------------------------------------|----------------------------------------------------------------------------------------------------|----------------------------------------------------------------------------------------------------|
| ASF317 | Please wait. Processing help-text number :1: .                    | Helptext migration is running.                                                                                                    | None required.                                                                                                    |
| ASF318 | :1: help-texts have been processed successfully.                  | Migration of help-texts has been terminated successfully.                                                                                                    | None required.                                                                                                    |
| ASF321 | The first line has to be entered as evaluation title.             | You want to capture an evaluation but you did not fill in the first line in the information window. If this line is not filled there would be no title in the Workplan for this evaluation. Therefore the first line should be filled. | Fill in at least the first line in the information window.                                                                       |
| ASF322 | All 96 slots for predefined evaluations are in use.               | The Workplan is full. There is no more room to capture a new evaluation.                                                                                                    | Delete one evaluation of<br>the Workplan and capture<br>the other evaluation again.                                              |
| ASF323 | Evaluation :1: has been stored successfully.                      | You captured an evaluation. Now it is stored in the Workplan.                                                                                                    | None required.                                                                                                    |
| ASF324 | Evaluation :1: has been modified successfully.                    | You modified the parameters of an entry of the Workplan.                                                                                                    | None required.                                                                                                    |
| ASF325 | Evaluation :1: has been deleted.                                  | An evaluation has been deleted from the Workplan. This slot is now empty.                                                                                                    | None required.                                                                                                    |
| ASF327 | Please mark only one evaluation.                                  | You marked several evaluations in the Workplan at the same time, but ASF can only process one evaluation at a time.                                                                                                    | Mark only one evaluation with "S", "M" "I" or "D".                                                                               |
| ASF328 | Evaluation :1: has been deleted.                                  | You deleted the named evaluation from the Workplan.                                                                                                    | None required.                                                                                                    |
| ASF329 | Evaluation :1: has been displayed.                                | The predefined evaluation has been displayed successfully.                                                                                                    | None required.                                                                                                    |
| ASF330 | 'S'tart for evaluation or 'I'nfo,<br>'M'odify, 'D'elete, '*', '.' | This is an informational message.                                                                                                    | Select one of the options mentioned in the section Workplan: Predefined Evaluations and Reports in the <i>ASF User's Guide</i> . |
| ASF331 | There is no predefined evaluation on marked position.             | You entered an option in an empty line of the Workplan.                                                                                                    | Capture an evaluation for this line in the Workplan or choose another line of the Workplan.                                      |
| ASF332 | Not enough place for copying X to Y.                              | To copy predefined evaluations between X and Y there have to be at least as much free slots as evaluations in X to Y.                                                                                                    | Reduce amount of predefined evaluations and try again.                                                                           |
| ASF333 | Copied / moved lines overlap target line.                         | Target line may not be located inside X and Y.                                                                                                    | Use another target line.                                                                                                    |

| Number | Message                                                    | Cause                                                                                                    | Action                                                               |
|--------|------------------------------------------------------------|----------------------------------------------------------------------------------------------------|----------------------------------------------------------------------|
| ASF334 | X-position may not be<br>situated behind<br>Y-position.    | Top copy or move lines, Y-position has to follow X-position.                                                                                                    | Exchange X and Y.                                                    |
| ASF335 | No line marked with 'X'.                                   | The lines to copy or move have to be marked with X and Y.                                                                                                    | Mark the lines with X and Y.                                         |
| ASF340 | You're not licensed to evaluate.                           | Natural Security is active and SYSASF is therein a protected library. So several users have different rights in ASF, as specified in the User Maintenance. You don't have the right to start evaluations or your user ID is not mentioned in the User Maintenance or you are not defined as administrator in Natural Security or you are linked to SYSASF personally in addition to the link via ASFGROUP.                   | mentioned above and correct the entries in                           |
| ASF341 | You're not licensed to<br>handle evaluation<br>profiles.   | Natural Security is active and SYSASF is therein a protected library. So several users have different rights in ASF, as specified in the User Maintenance. You don't have the right to modify evaluation profiles or your user ID is not mentioned in the User Maintenance or you are not defined as administrator in Natural Security or you are linked to SYSASF personally in addition to the link via ASFGROUP.          | mentioned and correct the                                            |
| ASF342 | You're not licensed to handle store profiles.              | Natural Security is active and SYSASF is therein a protected library. So several users have different rights in ASF, as specified in the User Maintenance. You don't have the right to modify store profiles or your user ID is not mentioned in the User Maintenance or you are not defined as administrator in Natural Security or you are linked to SYSASF personally in addition to the link via ASFGROUP.               | mentioned and correct the                                            |
| ASF343 | Only the administrator is allowed to handle user profiles. | You tried to invoke the 'U'ser maintenance function of ASF though you aren't a Natural Security administrator.                                                                                                    | None required.                                                       |
| ASF344 | You're not licensed to<br>generate nucleus/trend.          | Natural Security is active and SYSASF is therein a protected library. So several users have different rights in ASF, as specified in the User Maintenance. You don't have the right to store nucleus records/trend records or your user ID is not mentioned in the User Maintenance or you are not defined as administrator in Natural Security or you are linked to SYSASF personally in addition to the link via ASFGROUP. | mentioned and correct the<br>entries in SYSSEC or in<br>the ASF User |

| Number | Message                                                           | Cause                                                                                                    | Action                                                                                                    |
|--------|-------------------------------------------------------------------|----------------------------------------------------------------------------------------------------|----------------------------------------------------------------------------------------------------|
| ASF345 | User maintenance not<br>possible. Natural<br>Security failed.     | Natural Security is not active for the application SYSASF. That means either that Natural Security is not installed or the library SYSASF is not people protected. | Activate Natural Security or protect the library if desired.                                                                        |
| ASF346 | Natural Security initialization failed.                           | Natural Security is active but the required Natural Security modules are not found.                                                                                | Set up the user security as described in the section Step 5: Setting up User Security in the <i>ASF Installation</i> documentation. |
| ASF350 | Please enter CONNECT cabinet.                                     | If you want critical reports to be sent to CONNECT you have to enter at least one cabinet - otherwise remove all the other entries on this map, too.               | Enter a cabinet or remove all other entries, too.                                                                                   |
| ASF351 |                                                                   | Internal error: A return code occurred at a special CONNECT call.                                                                                                  | Inform your administrator.                                                                                                    |
| ASF352 | CONNECT cabinet 'SYSASF' does not exist.                          | If critical reports are to be sent to CONNECT they are put into the cabinet 'SYSASF' at first and then sent to the specific cabinets.                              | Add cabinet 'SYSASF', password 'SYSASF' as shared cabinet in CONNECT.                                                               |
| ASF353 | Password of cabinet<br>'SYSASF' must be<br>'SYSASF'               | ASF needs the cabinet 'SYSASF' with password 'SYSASF' to add critical reports to CONNECT.                                                                          | Enter cabinet 'SYSASF' and change password to 'SYSASF'.                                                                             |
| ASF354 | _                                                                 | If a cabinet does not exist a critical report cannot be sent to it. However the critical report is sent to the other cabinets which exist.                         | Enter the missing cabinets in CONNECT or remove them from your profile.                                                             |
| ASF361 | ASF-records read: :1:,<br>average-records stored:<br>:2: .        | To condense ASF-data to average records, the original ASF records have been read and average records have been stored.                                             | None required.                                                                                                    |
| ASF362 | ASF-records read: :1:,<br>delta-records stored: :2:               | To condense ASF-data to delta records, the original ASF records have been read, and delta records have been stored.                                                | None required.                                                                                                    |
| ASF363 | :1: average records with<br>delta-cumulative fields<br>generated. | To condense ASF-data to average records with delta-computed cumulative fields, records had to been processed.                                                      | None required.                                                                                                    |
| ASF364 | :1: ASF-records<br>successfully<br>synchronized.                  | The ASF-records have been synchronized, that means, the store-times have been slightly modified.                                                                   | None required.                                                                                                    |

| Number | Message                                                          | Cause                                                                                                    | Action                                             |
|--------|------------------------------------------------------------------|----------------------------------------------------------------------------------------------------|----------------------------------------------------|
| ASF365 | :1: ASF-records successfully regenerated.                        | The ASF-records have been regenerated, that means the store-times have been changed to those values they got before synchronizing.          | None required.                                     |
| ASF371 | To-time-offset has to be entered as 'NE' (next day).             | If storage-time (from) greater storage-time (to), the to-time offset has to be 'NE' (next day).                                             |                                                    |
| ASF372 | To-time offset has to be entered as 'SA' (same day).             | If storage-time (from) less storage-time (to), the to-time offset has to be 'SA' (same day).                                                | Enter 'SA' (same day) as to-time offset.           |
| ASF373 | Time-stamp offset has to be entered as 'SA' (same day).          | If storage-time (from) and storage-time (to) are situated in the same day, the time-stamp offset has also to be 'SA' (same day).            | Enter 'SA' (same day) as time-stamp offset.        |
| ASF374 | Enter storage time (lower bound).                                | Storage time (lower bound) has to be entered.                                                                                               | Enter storage time (lower bound).                  |
| ASF375 | Enter storage time (upper bound).                                | Storage time (upper bound) has to be entered.                                                                                               | Enter storage time (upper bound).                  |
| ASF376 | Enter generation time-stamp.                                     | Generation time-stamp has to be entered.                                                                                                    | Enter generation time-stamp.                       |
| ASF377 | Enter generation time-stamp offset.                              | Generation time-stamp offset has to be entered.                                                                                             | Enter generation time-stamp offset.                |
| ASF378 | Enter single storage to-time offset.                             | Single storage to-time offset has to be entered.                                                                                            | Enter single storage to-time offset.               |
| ASF379 | Generated time-stamp must<br>be inside single storage<br>bounds. | The time for the time-stamp generated by synchronization has to be greater from-time and smaller to-time of the area of single storage.     | Change timestamp.                                  |
| ASF400 | Evaluation profile not found.                                    | You want to process an evaluation profile that does not exist.                                                                              | Add this profile or choose another one to process. |
| ASF401 | Error in evaluation profile.                                     | Parts of the evaluation profile are not consistent, so ASF cannot interpret the profile contents. You should not use this profile any more. | Add a new evaluation profile.                      |
| ASF403 | This is the last database in the evaluation profile.             | By scrolling forward with 'NEXT' (PF6) you reached the last database.                                                                       | None required.                                     |
| ASF404 | This is the first store time defined by evaluation.              | By scrolling backwards with 'PREVIOUS' (PF5) you reached the first store time defined by times-from and times-to.                           | None required.                                     |
| ASF405 | This is the last store time defined by evaluation.               | By scrolling forward with 'NEXT' (PF6) you reached the last store time defined by time-from and time-to.                                    | None required.                                     |

| Number | Message                | Cause                                                                                                    | Action                                            |
|--------|------------------------|----------------------------------------------------------------------------------------------------|---------------------------------------------------|
| ASF501 | Invalid function code. | The function must be '00' (for initialization) or '01' through '03' for different sort sequences.                        | Please enter '00' through '03' for function code. |
| ASF502 |                        | If you enter profile name ASF searches the respective profile id and vice versa. If you enter both ASF is confused.      |                                                   |
| ASF503 |                        | If you enter the profile name, ASF searches the respective profile id or vice versa - but it needs at least one of them. |                                                   |

| Number | Message                                                 | Cause                                                                                                    | Action                                                                                                    |
|--------|---------------------------------------------------------|----------------------------------------------------------------------------------------------------|----------------------------------------------------------------------------------------------------|
| ASF504 | Initialization of API completed successfully.           | With function code '00' the parameters of the API are reset.                                                                                                    | No action required                                                                                                    |
| ASF505 | End of records reached.                                 | The subprogram has now delivered all records it could find with the given search criteria.                                                                                                    | No action required.                                                                                                    |
| ASF506 | Nbr. of records does not fit into output field.         | The output field has 150 places. The number of records you want, multiplied by the number of fields you want (plus 1 for the key) must be less or equal 150 - this is not the case.  Formula:  (Nbr. of records) * (Nbr. of fields + 1) <= 150                      | Reduce Nbr. of records or set it to 0 or reduce Nbr. of fields so that the formula is valid.                                   |
| ASF507 | Not all the records<br>found could be<br>displayed yet. | The subprogram found more records than fit into the output field. This time it shows only a part of them. If you call the subprogram once more without changing the parameters you get the next part of the records.                                                | No action required.                                                                                                    |
| ASF508 | Work parameters have been changed.                      | If you call the API several times to get all records fitting in your selection criteria you must not change the parameters. If you want to change the parameters call the API with function code '00' first to initialize the parameters and then assign new values | Don't change the parameters<br>between two calls of the API or<br>use function code '00' to reset<br>the parameters correctly. |
| ASF509 | Parameter:1:must be numeric.                            | Because of internal reasons this parameter must be numeric.                                                                                                    | Please enter a numeric value in the named parameter.                                                                           |
| ASF510 | Wrong format code.                                      | The parameters FORMAT-CODE,<br>KILO-TRANSFORMATION or<br>MEGA-TRANSFORMATION must be                                                                                                    | Enter blank, 0 or 1 into<br>FORMAT-CODE,<br>KILO-TRANSFORMATION                                                                |

| Number | Message                                                    | Cause                                                                                                    | Action                                                                                    |
|--------|------------------------------------------------------------|----------------------------------------------------------------------------------------------------|-------------------------------------------------------------------------------------------|
|        |                                                            | filled with blank, 0 or 1.1 means activation of the function.                                                                                                    | and<br>MEGA-TRANSFORMATION.                                                               |
| ASF513 | DB missing.                                                | If a File is entered, the concerning DB must also be entered because a file number on its own is not unique.                                                         | Enter DB.                                                                                 |
| ASF514 | Invalid field name<br>specified.                           | An invalid field name or a not unique abbreviation of a field name was specified. The invalid name and the field number are returned in #WRONG-VALUE and #PARAM-NO.  | Correct the field name.                                                                   |
| ASF651 | Storage overflow, text contains more than 170 lines.       | This text may not contain more than 170 lines.                                                                                                    | Reduce the number of lines.                                                               |
| ASF652 | Help-text copied successfully.                             | You just copied a help text.                                                                                                    | None required                                                                             |
| ASF653 | Copying help texts interrupted.                            | You interrupted copying help texts by pressing a PF-Key.                                                                                                    | None required.                                                                            |
| ASF654 | Storage overflow, text contains more than 3000 characters. | This text may not contain more than 3000 characters.                                                                                                    | Reduce the number of characters.                                                          |
| ASF661 | Edit mode on helptext set ON.                              | You switched the editor mode ON.                                                                                                    | None required.                                                                            |
| ASF662 | Edit mode on helptext set OFF.                             | You switched the editor mode OFF.                                                                                                    | None required.                                                                            |
| ASF750 | Help-text was stored successfully.                         | The help text was saved and stored.                                                                                                    | None required.                                                                            |
| ASF751 | Help-text was updated.                                     | The help text was saved and updated.                                                                                                    | None required.                                                                            |
| ASF991 | :1: page(s) printed<br>successfully.                       | This message is displayed when data has been sent to a hardcopy printer. The number of pages printed is included in the message.                                     | None required.                                                                            |
| ASF992 | :1: line(s) downloaded<br>successfully.                    | This message is displayed when data has been downloaded to a PC. The number of lines downloaded is included in the message.                                          | None required.                                                                            |
| ASF993 | Function cancelled.                                        | The current function was not confirmed and has been cancelled.                                                                                                    | None required.                                                                            |
| ASF994 | Current values successfully selected.                      | The values from the map currently displayed have been successfully selected.                                                                                         | None required.                                                                            |
| ASF997 | Confirm with ENTER without changing data.                  | Before performing the operation which<br>you requested, ASF asks you to press the<br>ENTER key to confirm your request. If<br>you press ENTER, the operation will be | Either press ENTR to confirm<br>your request, or any other key<br>to cancel your request. |

| Number | Message | Cause                                                                   | Action                                              |
|--------|---------|-------------------------------------------------------------------------|-----------------------------------------------------|
|        |         | carried out. If you press any other key, the operation will be aborted. |                                                     |
| ASF998 | _       | The function key which you pressed is not valid in the current context. | Press a valid function key.                         |
| ASF999 |         | The code which you input is not valid in the current context.           | Enter a code which is valid in the current context. |